114883

No. of Printed Pages : 3 **BCSL 057/S1** 

## **Bachelor of Computer Application (Revised) (BCA) Term-End Examination December, 2018**

## **WEB PROGRAMMING LAB**

*Time : 1 Hour Maximum Marks : 50* 

- *Note*: (i) There is *one* compulsory question in this paper of 40 marks. Rest 10 marks are for viya-voce.
	- (ii) You many use any IDE, web server or database backend to demonstrate the web application.

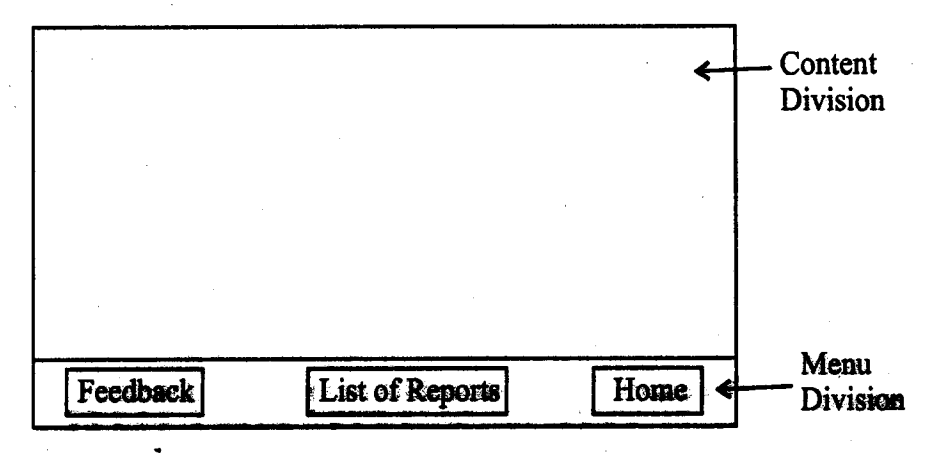

Fig. 1 : Layout of Web Pages

In this layout Home is a link to Home page; List of Reports is a link to listing of all the reports that company has produced and **Feedback is a link to feedback page.** 

**Create the three web pages having a layout as shown in Figure 1 and displaying the contents in content division as given below :** 

**(i) The Home page should have a heading "Company Report Links".**  This page should display an unordered list as shown below : 6

## **Company Report Links**

- **• These pages are for authorised person.**
- **Reports are for internal use only.**
- **• Please do not take printout of report.**

**Only content division is shown.** 

**(ii) The "List of Reports" page should be displayed using a JSP program that accesses a database "Reports" having a single**  relation/table Report list (id, title, author). You need to create **this database and enter 3-4 records in the table. Write JSP program that connacts to the "Reports" database and displays Report list** *in* **a tabular form as shown below : 18** 

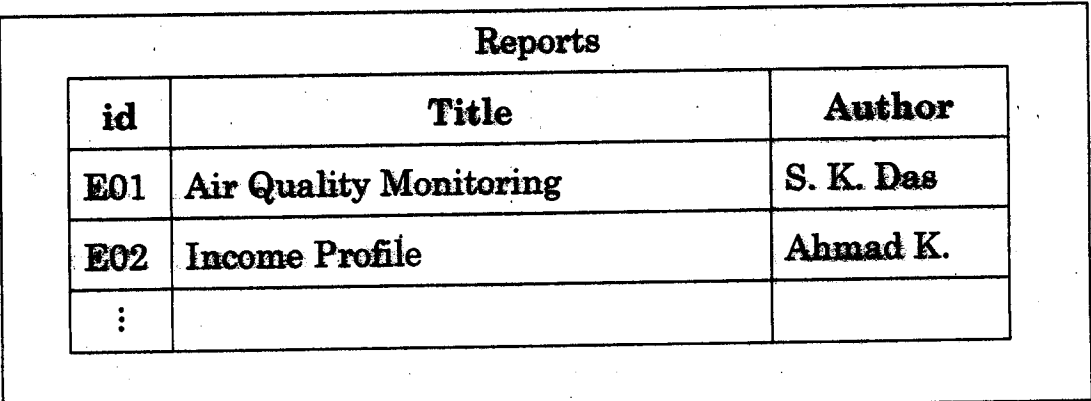

**Only content division is shown.** 

(iii) The feedback page should display a form as :

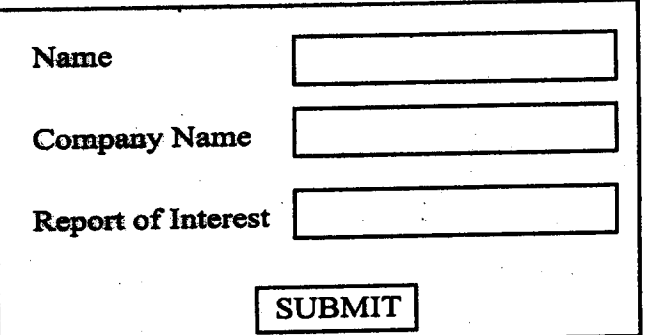

**Only content division is shown** 

(You need not write the code for SUBMIT button)

**(h) Create an external CSS file that formats the three pages as per the layout of Figure 1. This CSS file should also make the text colour as**  (You need not write the code for SUBMIT button)<br>Create an external CSS file that formats the three pages as per the<br>layout of Figure 1. This CSS file should also make the text colour as<br>blue. 10

## **BCSL-O&7/S1 3,000**

6